## **How to Activate Your Free Day Pass**

 Make sure you do this on the day you want to use your free day pass because once you finish with these steps, you will have started your free day.

1. Go to members.12-22north.com or click on the button under "Join" on 12-22north.com,

- 2. Click on the Drop In Desk option at the top of the list,
- 3. Create an account, or login:

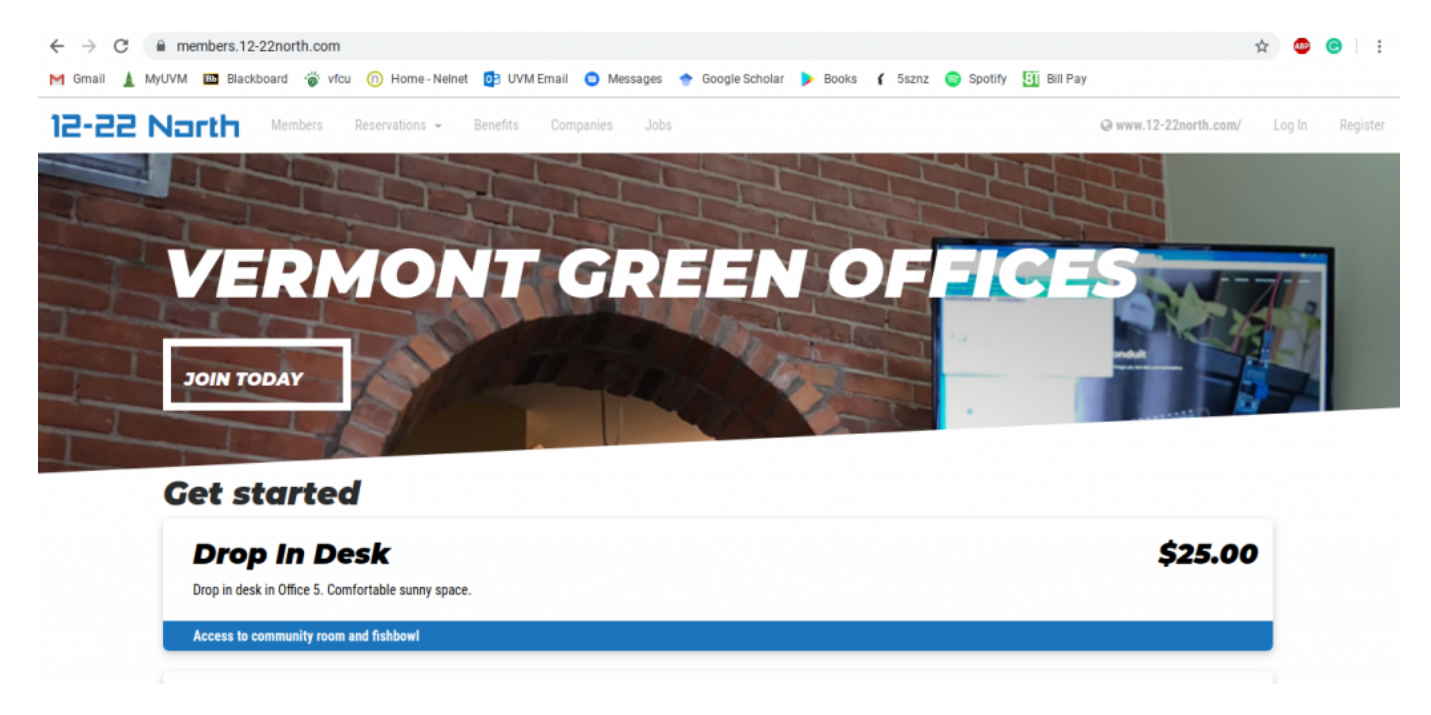

4. Click on the Drop In Desk option again:

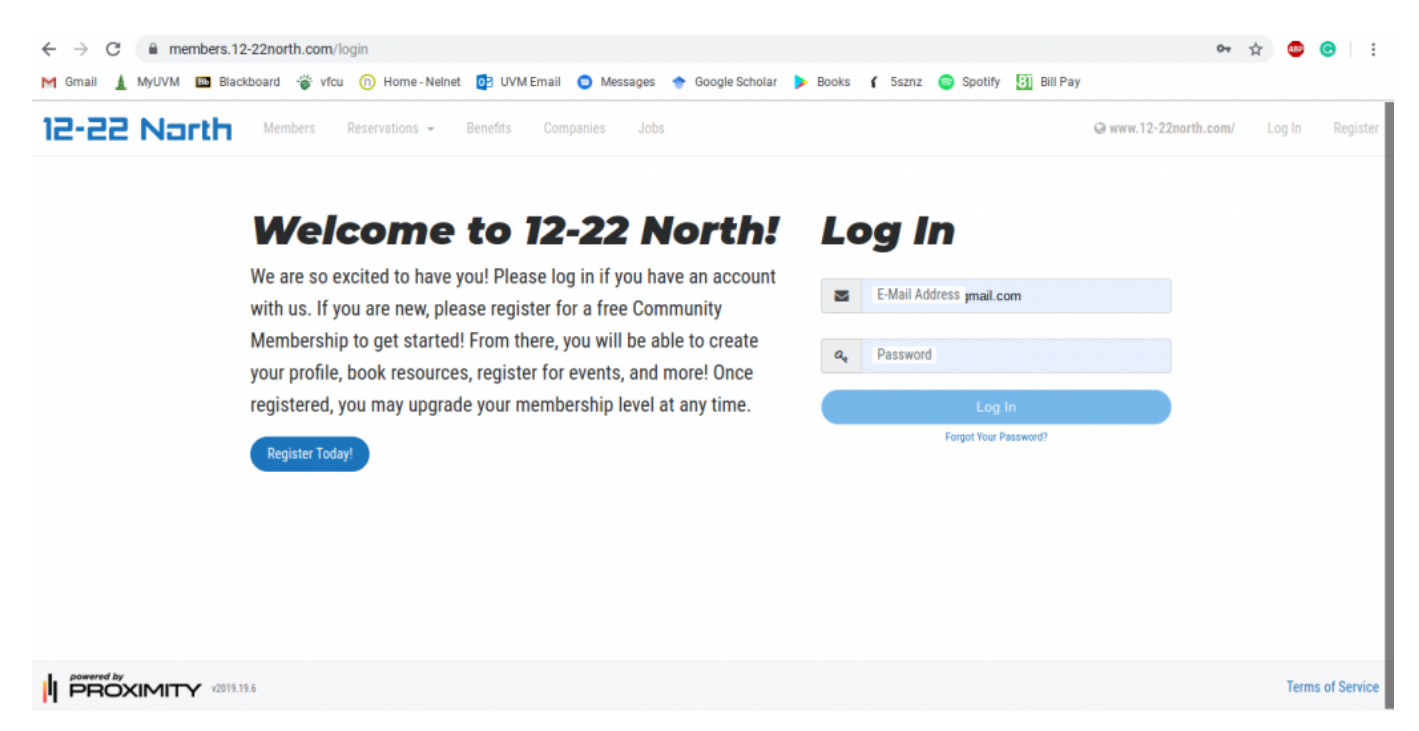

5. Enter your Discount Code in area marked by a red box on this screenshot:

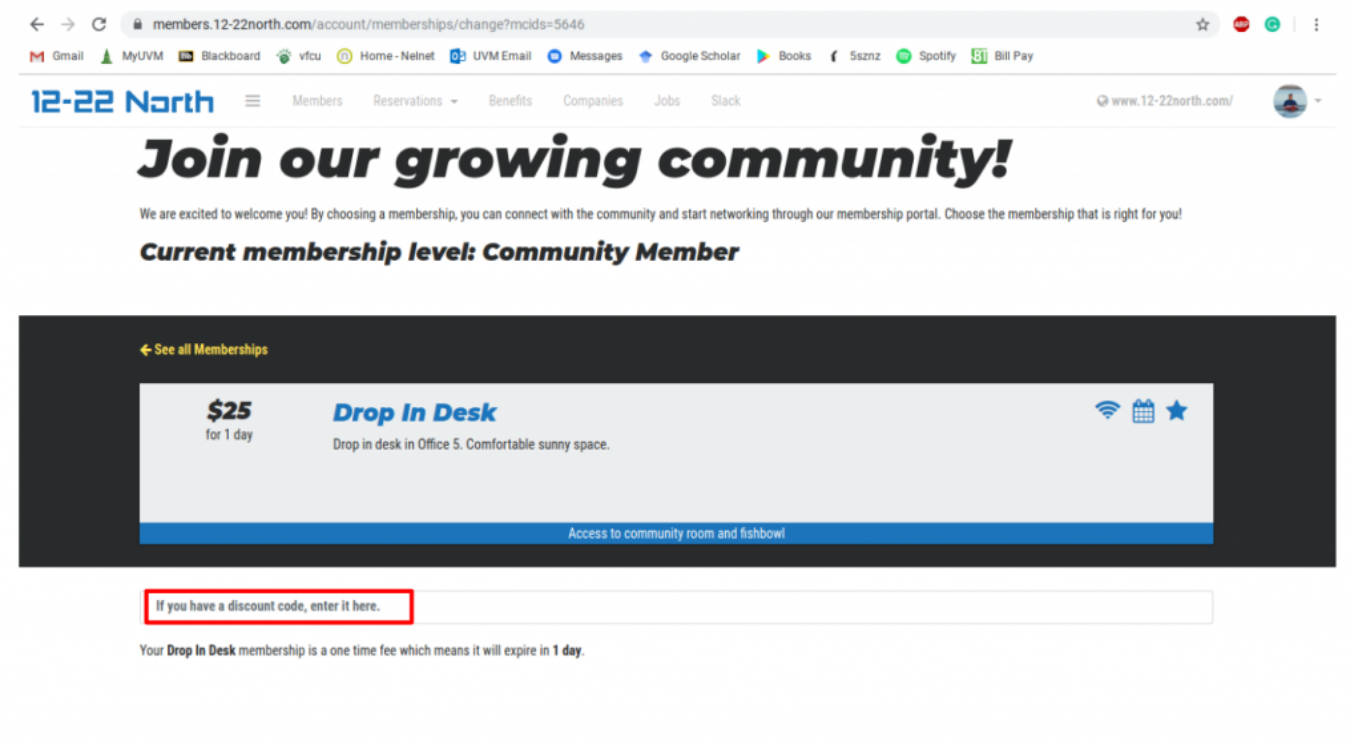

## 6. Validate your code by clicking Validate:

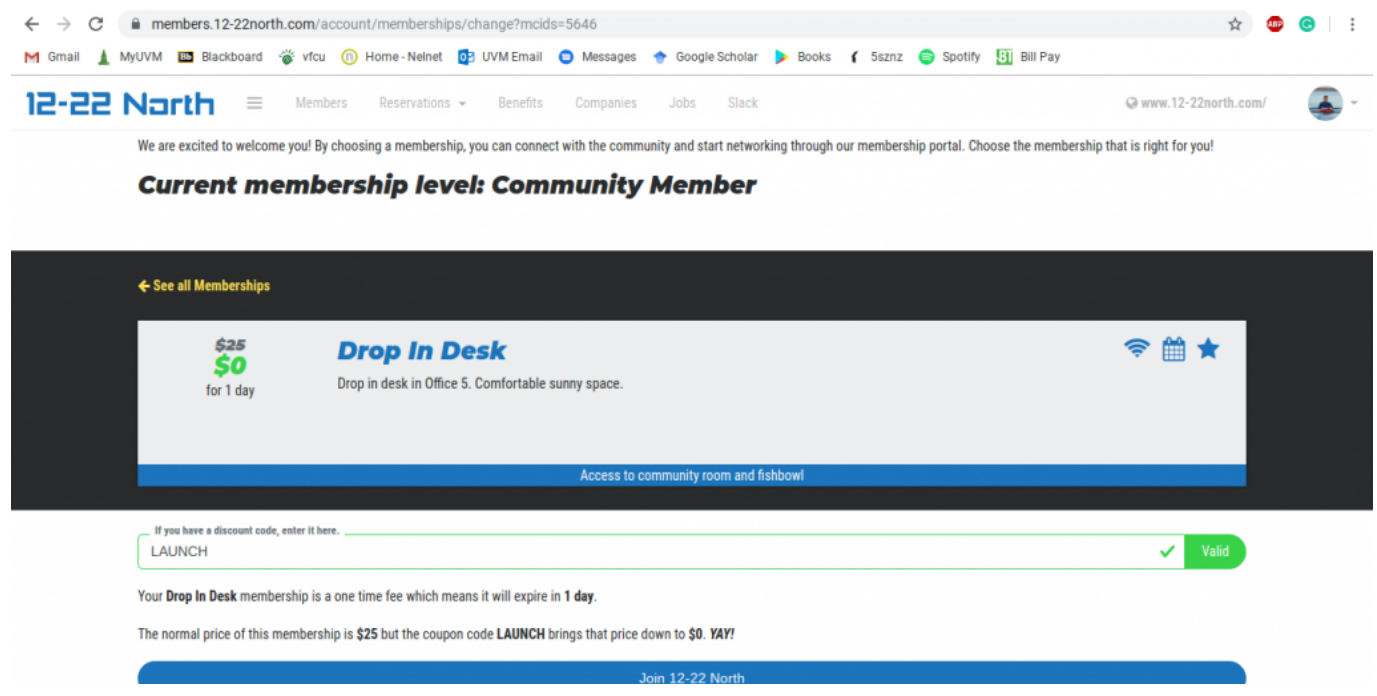

7. Click on the "Join 12-22North" button:

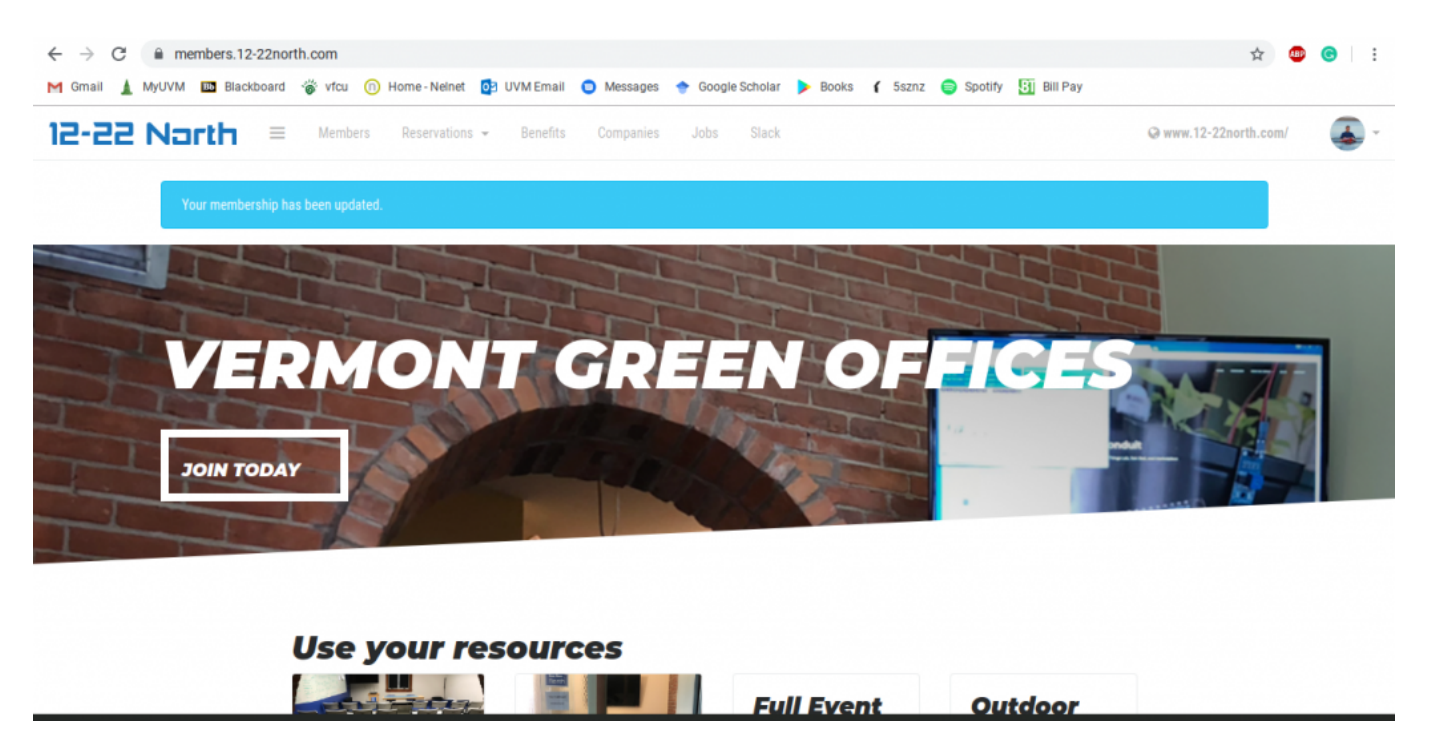

Once you see the above screen, you are all set. Stop in and start coworking!